Getting Started Page 1 of 4

## **Getting Started**

The **Sketcher workbench** provides a set of functionalities for creating and modifying sketched elements. Note that you can apply constraints to the sketched elements.

## **Specification to be used**

Getting Started Page 2 of 4

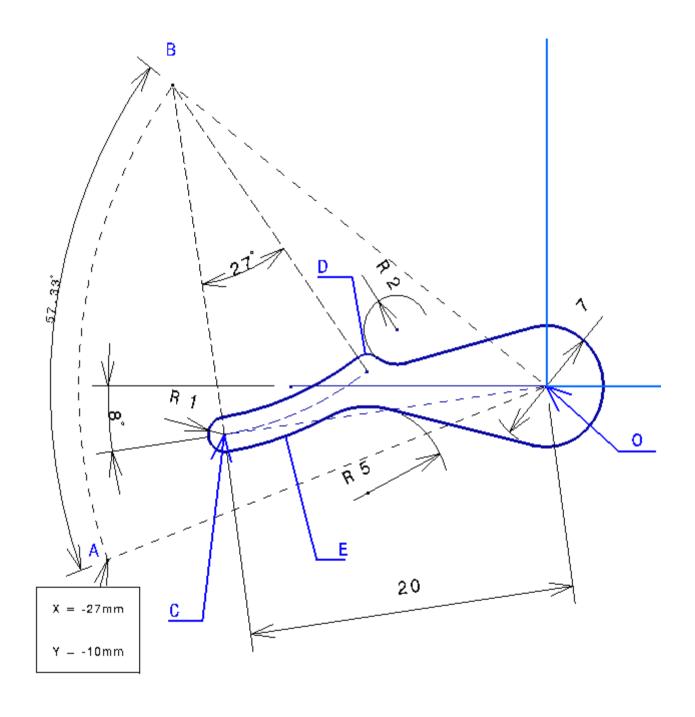

Getting Started Page 3 of 4

## **Final Pad**

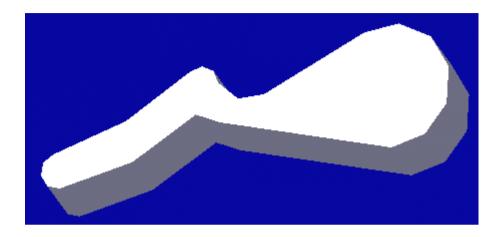

This is the part the pad comes from:

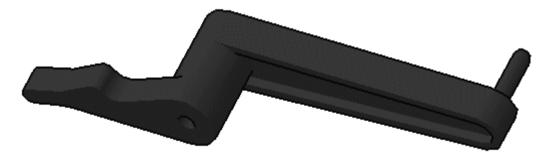

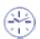

This tutorial should take about 40 minutes to complete.

Getting Started Page 4 of 4

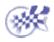

Sketcher Workbench
Line
Arc of a Circle
Cylindrical Elongated Hole
Complex Profile
Relimit
Pad